## ロイロノートへの入り方

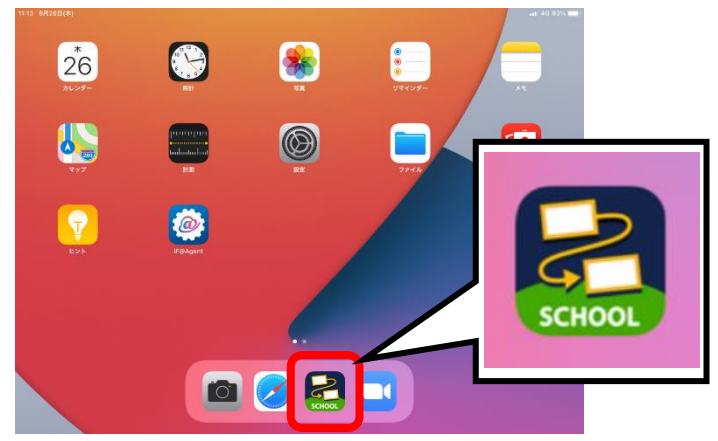

①ロイロノートのアイコンをタップ ②「ロイロノートでログイン」をタップ

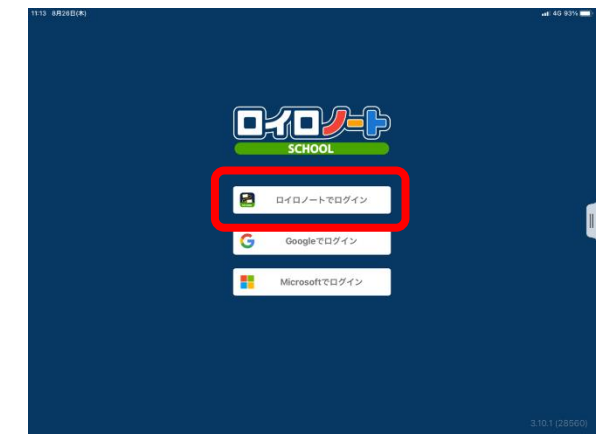

③「ユーザーID」「パスワード」を入力して

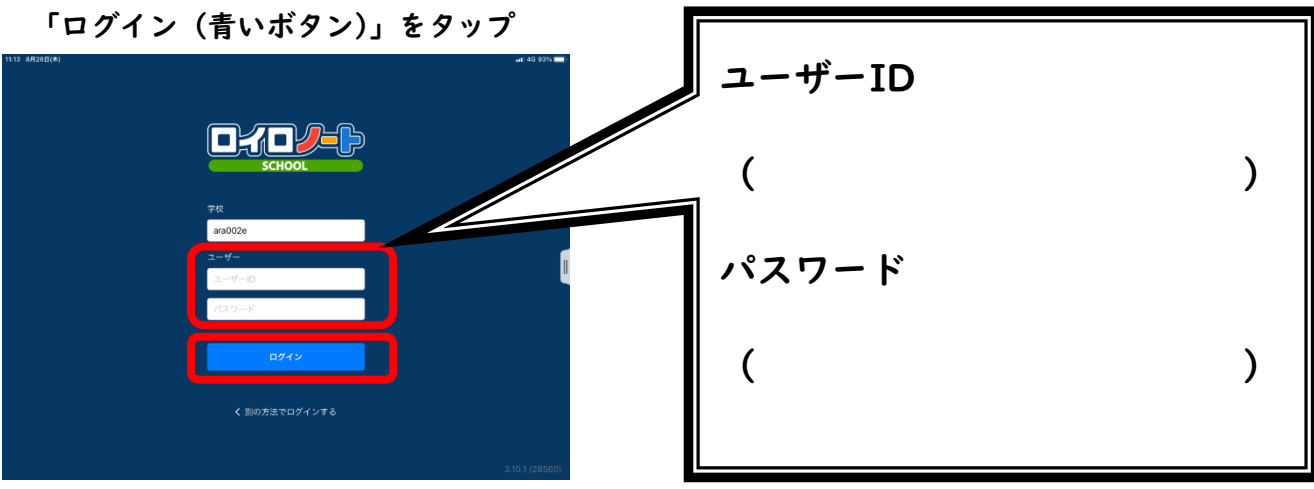